# **1.3.1. Linux Commands to Navigate the File System**

the **file system** by clicking on icons*. Open and close 2-3 files.*

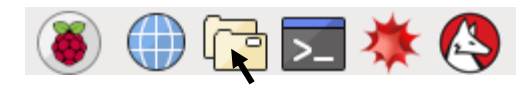

Open a directory using the GUI File Manager by clicking on the folder icon. The **taskbar** appears on the left-top side of your monitor. *Have you ever used GUIs? What's a directory? Is a folder a directory? Why? How different are files from directories?*

**1. Explore:** The Graphical User Interface or GUI helps us surf, 2. The icons or GUIs are for us. Computers work with commands. To learn some commands, open the **Terminal** in Linux by clicking on: Start by typing  $ls$  -al and click *enter*. You will see something like:

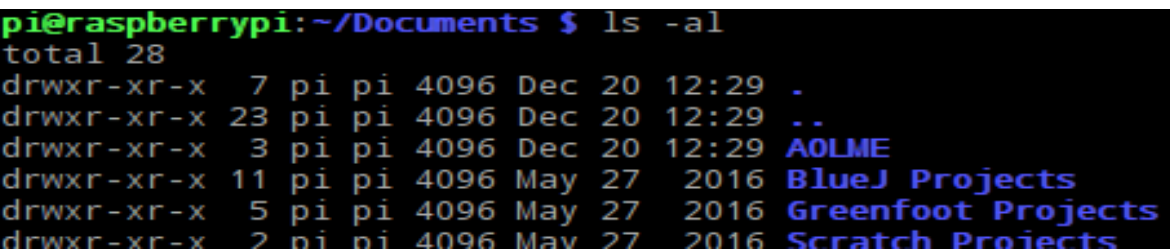

Look! If the line starts with "d" it's a directory. If it were "-" then it'd be a file. The text at the end (blue here) is the file or directory name.

*What else do you see?* 

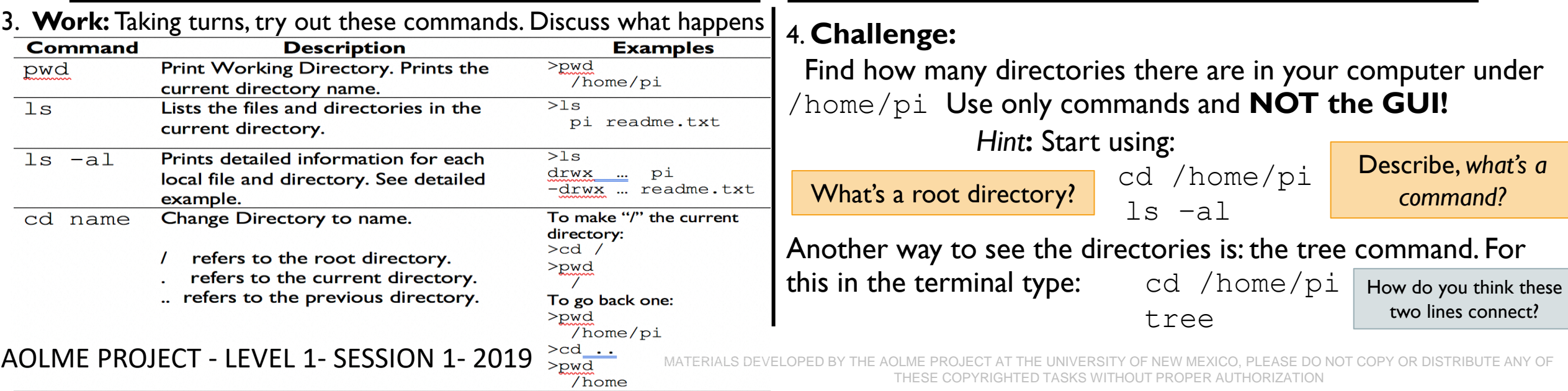

## **1.3.2. Linux Commands to Work with Directories**

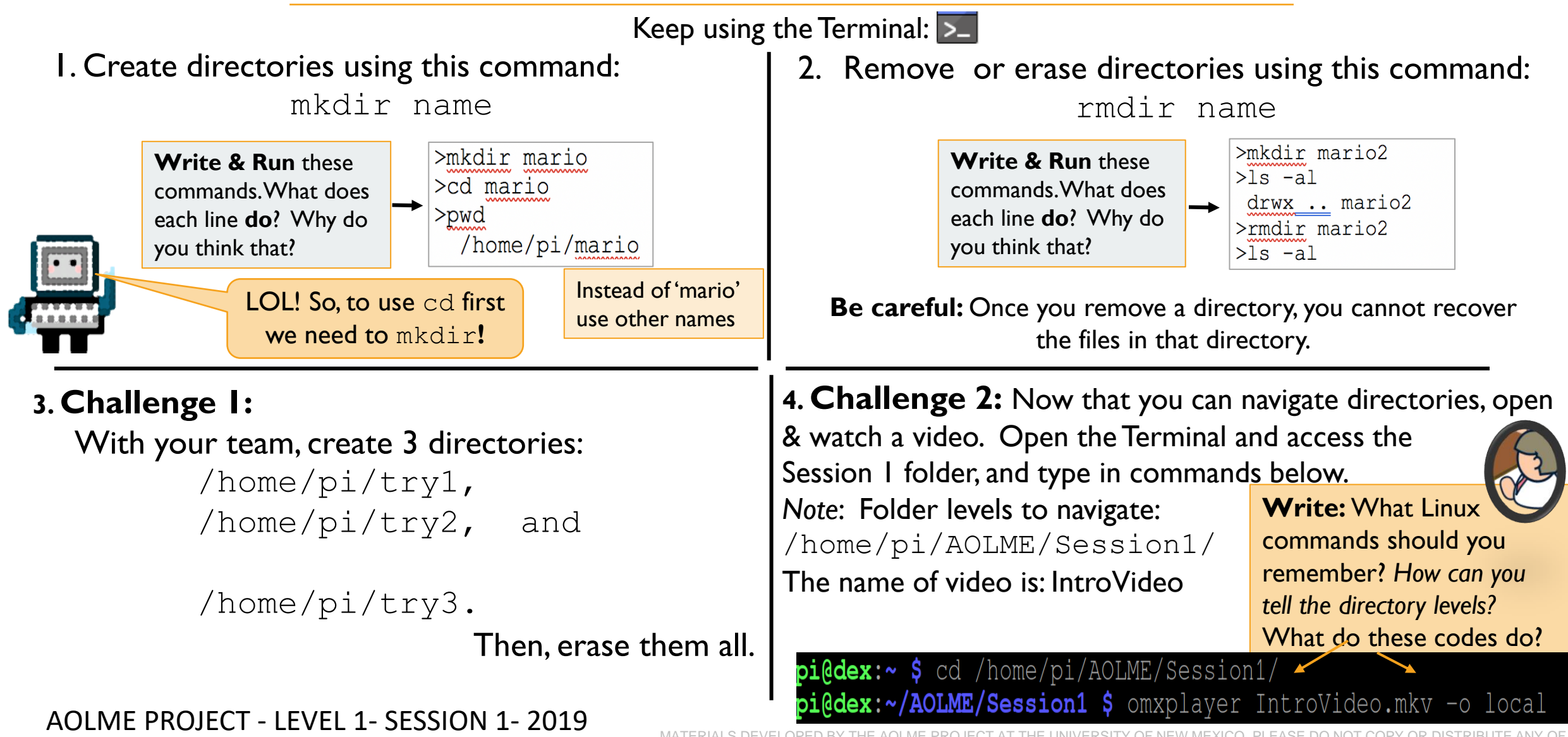

MATERIALS DEVELOPED BY THE AOLME PROJECT AT THE UNIVERSITY OF NEW MEXICO, PLEASE DO NOT COPY OR DISTRIBUTE ANY OF THESE COPYRIGHTED TASKS WITHOUT PROPER AUTHORIZATION

#### **1.3.1. Comandos Linux para Navegar el Sistema de Directorios**

**1. Exploren:** El *Interface Graphical User o GUI nos permite surfear el sistema de directorios, haz click sobre íconos, como los que ves a continuación. Y Abre y cierra 2-3 archivos/files.*

●●韓国茶色

Para abrir un directorio, haz doble click sobre el ícono del folder o carpeta. La barra de tareas está en la esquina superior izquierda del monitor. *¿Has usado GUIs? ¿Qué es un directorio? ¿Es un folder un directorio? ¿Por qué? ¿Qué diferencia hay entre archivos y directorios?*

3. **Trabajen:** Hay muchos más comandos. Pruébenlos por turnos.

**Description** 

Print Working Directory. Prints the

Lists the files and directories in the

Prints detailed information for each

local file and directory. See detailed

refers to the root directory.

refers to the current directory. .. refers to the previous directory.

current directory name.

Change Directory to name.

current directory.

example.

Command

 $ls -al$ 

cd name

pwd

 $\overline{\text{ls}}$ 

2. Al trabajar con muchos archivos, necesitamos ejecutar comandos en la **Terminal** Linux. Ábrela haciendo doble click en este ícono: Para comenzar, escribe  $\text{ls}$  -al y haz *enter*. Verás algo así:

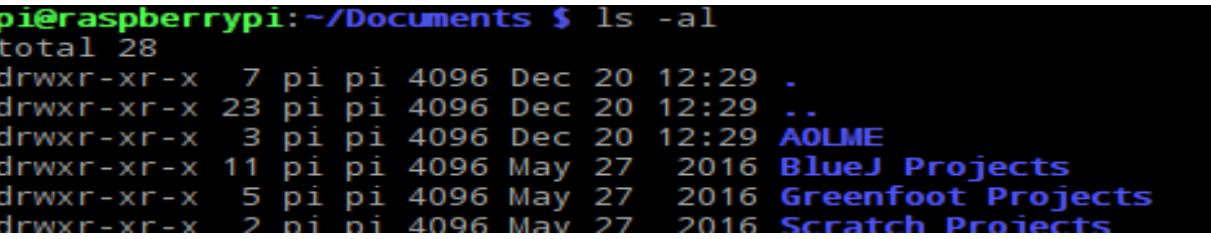

La letra, "d" al inicio se refiere a un directorio. Si fuera "-" significaría que es un archivo. El texto en azul es el nombre del archivo o del directorio. **/** indica el directorio raíz, **.** El directorio actual, y **.. e**l previo *¿Qué más notas?* 

#### 4. **Reto:**

**Examples** 

pi readme.txt

pi

-drwx ... readme.txt

To make "/" the current

 $>$ pwd

 $>1s$ 

 $>1s$ 

drwx ...

directory:  $>$ cd

To go back one:

/home/pi

/home

 $>$ pwd

 $>$ pwd

 $/home/pi$ 

Encuentra cuántos directorios hay en tu computadora bajo,/home/pi Búscalos usando comandos solamente. **¡No usen el GUI!**

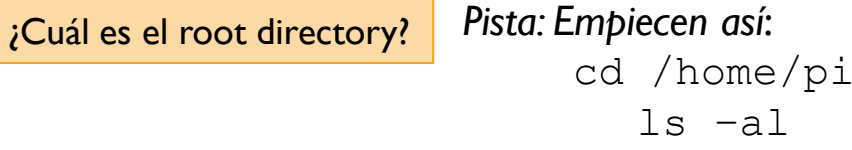

El comando 'tree' te da otra forma para ver los directorios. Para esto

escribe en la terminal: cd /home/pi tree

¿Cómo están conectadas estas dos líneas?

¿Para ti, *qué es un comando*?

PROYECTO AOLME - NIVEL 1- SESIÓN 1- 2019 $\frac{q}{p}$ 

MATERIAL DESARROLLADO POR EL PROYECTO AOLME EN LA UNIVERSIDAD DE NUEVO MEXICO, SE RUEGA NO COPIAR NI DISTRIBUIR TOTAL O PARCIALMENTE SIN EXPRESA AUTORIZACIÓN DEL PROYECTO

### **1.3.2. Comandos de Linux para trabajar con los directorios**

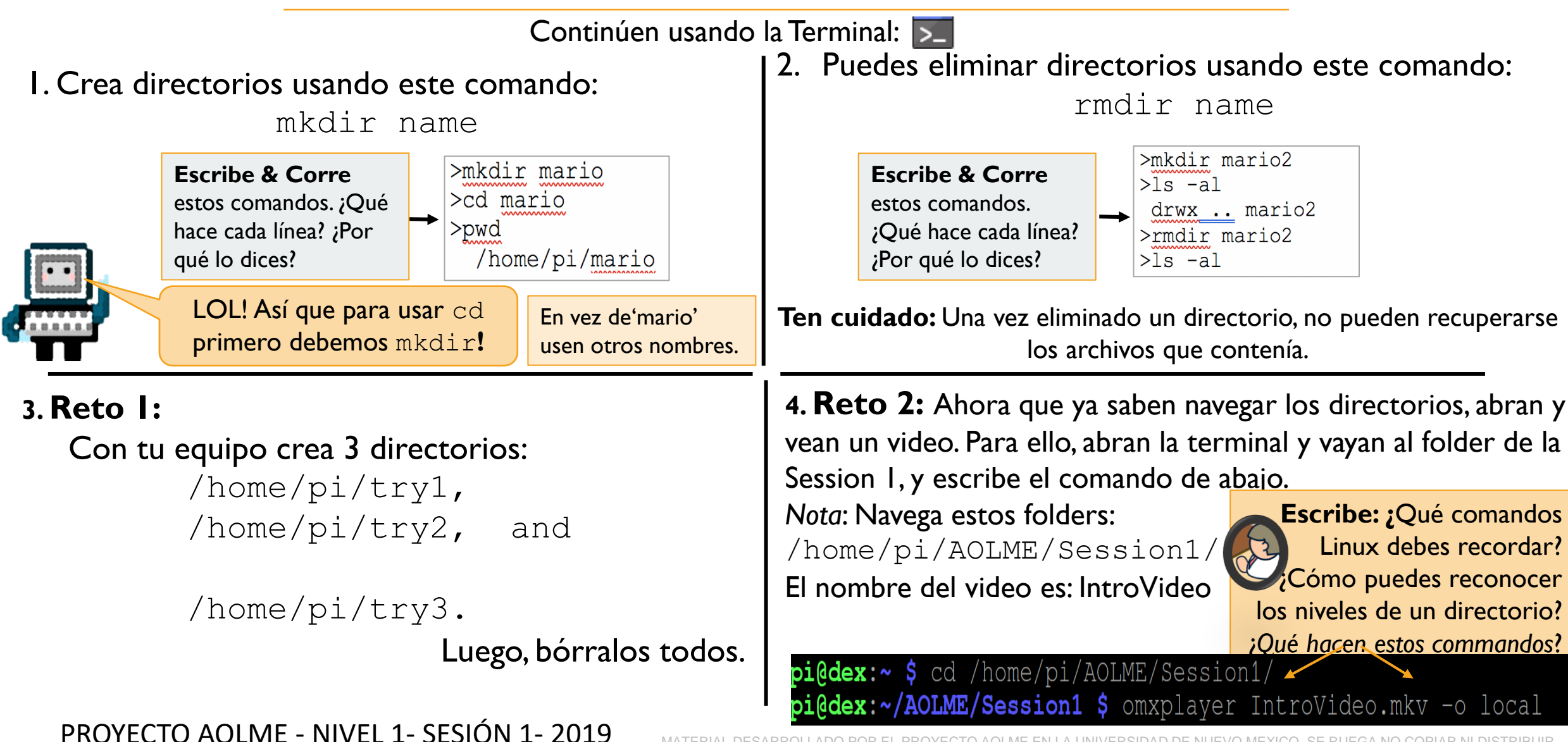

MATERIAL DESARROLLADO POR EL PROYECTO AOLME EN LA UNIVERSIDAD DE NUEVO MEXICO, SE RUEGA NO COPIAR NI DISTRIBUIR TOTAL O PARCIALMENTE SIN EXPRESA AUTORIZACIÓN DEL PROYECTO